# **How to Access Databases through CARSI (Nature)**

#### **Access Method 1:**

Click [here.](https://sp.nature.com/saml/login?idp=https://idp.zju.edu.cn/idp/shibboleth&targetUrl=https://www.nature.com/) Login with your INTL ID to access the database.

### **Access Method 2:**

Use any web browser to access the URL "<https://www.nature.com/>".

1、Click "Login" on the upper right of the page. As the web being shown below,

click "Access through your institution".

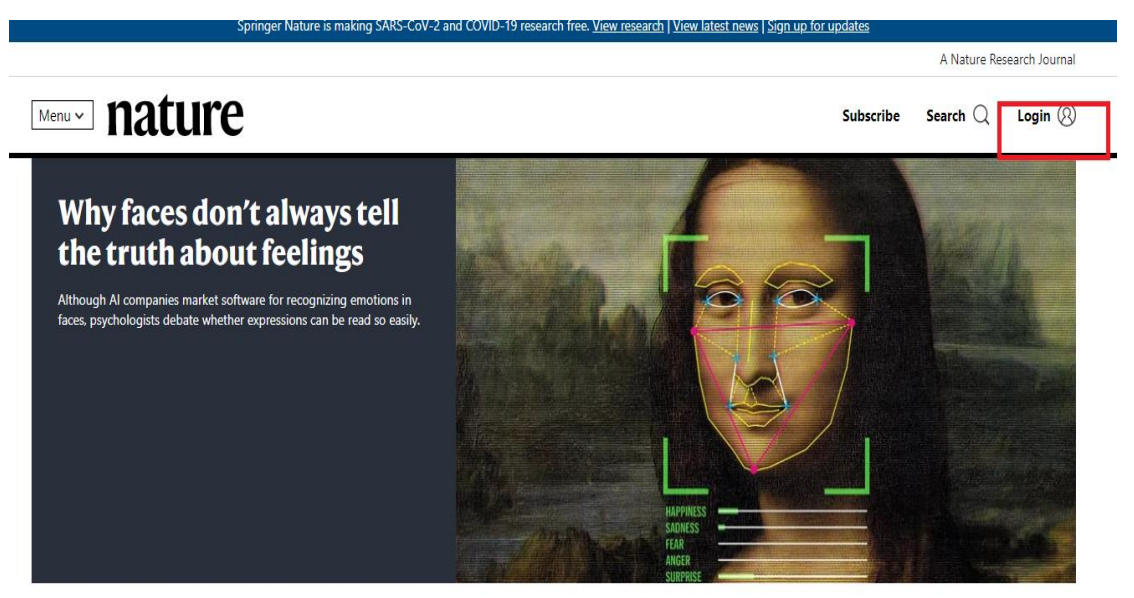

# INTERNATIONAL CAMPUS ZHEJIANG UNIVERSITY

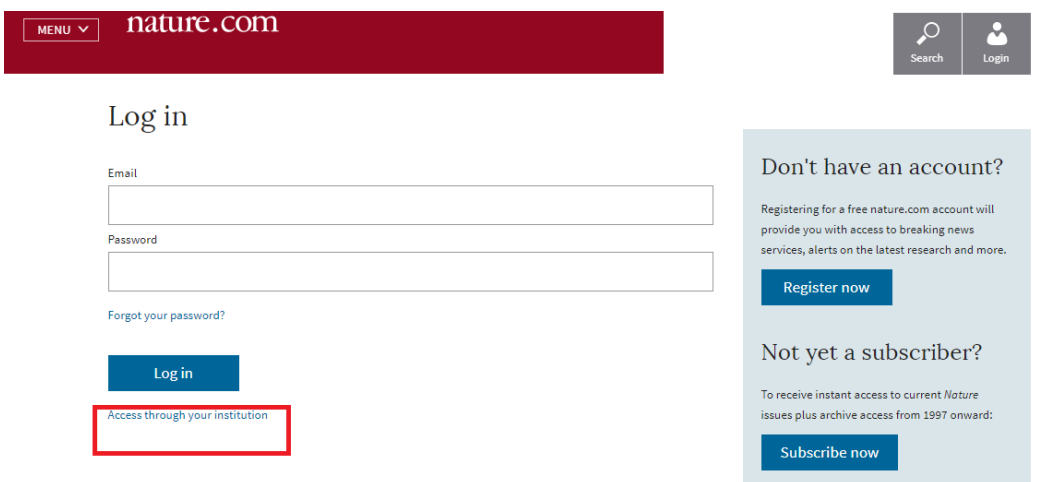

2、Enter "Zhejiang University", then click "Find your institution.

#### natureresearch

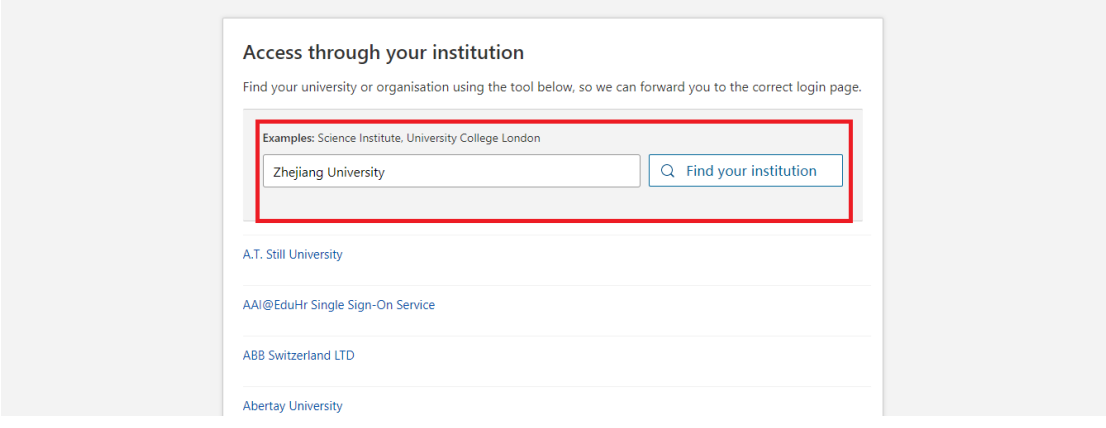

3、Login with your INTL ID to access the database.

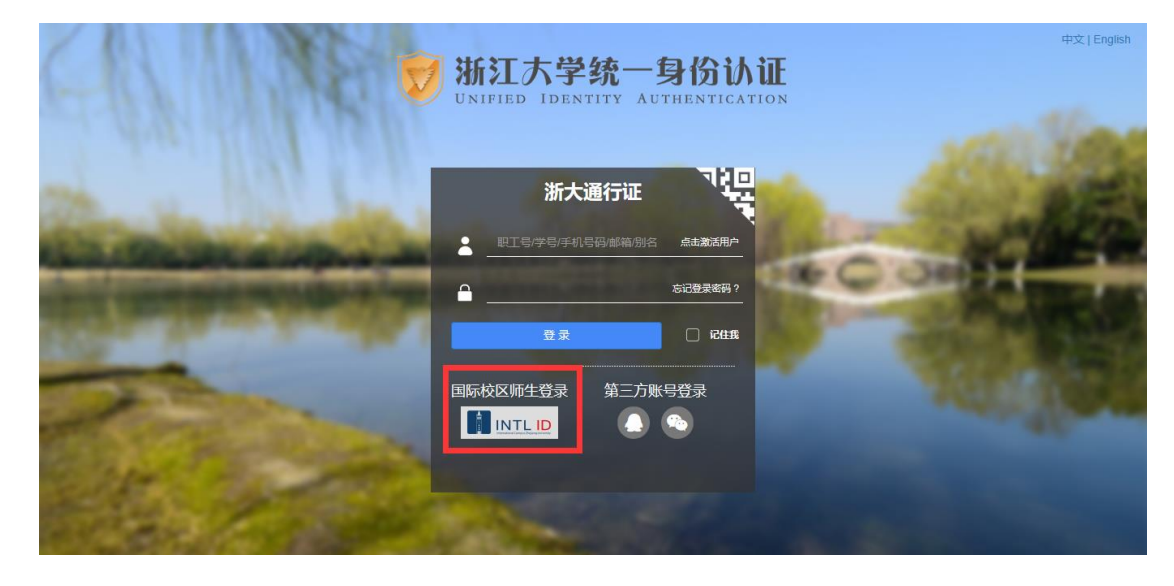

## INTERNATIONAL CAMPUS ZHEJIANG UNIVERSITY

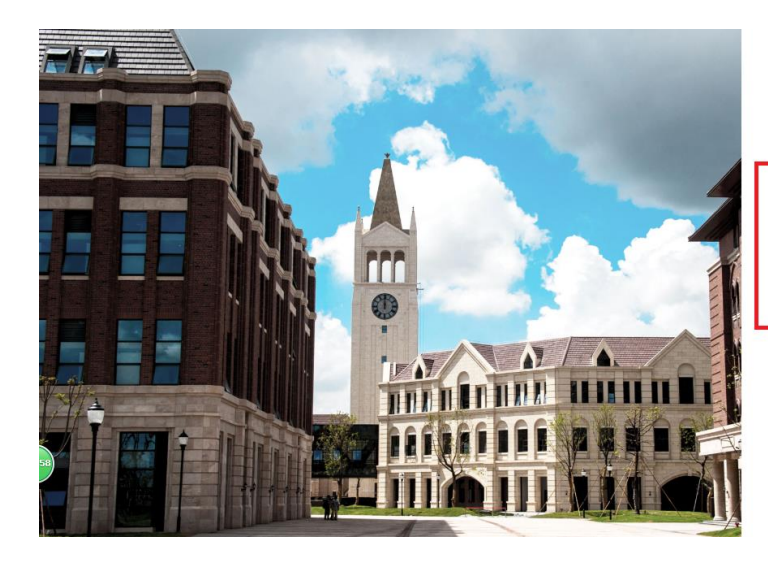

**THERNATIONAL CAMPUS**<br>ZHEJIANG UNIVERSITY<br>浙江大学国际联合学院

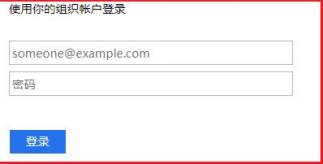

Please login with your INTL ID, If you have<br>problems logging in, email its.intl@zju.edu.cn or<br>call 0571-87572669.

C 2016 Microsoft